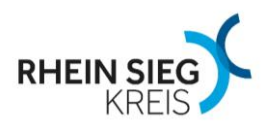

### **Hinweise zur Nutzung der BeihilfeNRW-App**

Mit der Beihilfe NRW-App haben Sie die Möglichkeit Ihre Beihilfeanträge digital zu stellen und Fotos der Belege mit einem mobilen Endgerät (Smartphone, Tablet) verschlüsselt an die Zentrale Scanstelle Beihilfe zu übermitteln. Damit entfällt ein Verschicken der Papiere per Post.

### **1. Installation der BeihilfeNRW-App**

Die App steht Ihnen kostenfrei im App Store bzw. Play Store zum Download zur Verfügung. Bitte installieren Sie diese eigenverantwortlich auf Ihrem privaten mobilen Endgerät.

Der Rhein-Sieg-Kreis kann für Ihr privates mobiles Endgerät keine Sicherheit garantieren. Bitte sorgen Sie eigenverantwortlich für einen ausreichenden Schutz für Soft- und Hardware.

#### **2. Registrierung und Passwortvergabe**

Nach erfolgreicher Installation der BeihilfeNRW-App ist eine Registrierung erforderlich. Dazu müssen Sie sich beim erstmaligen Öffnen der App einmalig mit Ihrer persönlichen Beihilfenummer anmelden. Nach Akzeptieren der Nutzungsbedingungen werden Sie gebeten, ein persönliches Passwort zum Schutz der App zu vergeben. Dieses Passwort wird künftig beim Öffnen der App abgefragt. Eine Änderung des Passwortes ist jederzeit in den Einstellungen der App möglich. Mit "Abschicken" werden Ihre Anmeldedaten an das Land NRW übermittelt.

#### **3. Bestätigungs-Code**

Nach erfolgreicher Übermittlung Ihrer Registrierungsdaten an das Land NRW erhalten Sie binnen weniger Tage ein Schreiben per Post mit Ihrem persönlichen Bestätigungscode. Diesen Bestätigungscode müssen Sie in die App eingeben, um den Registrierungsprozess abzuschließen. Nach erfolgreichem Abschluss können Sie die BeihilfeNRW-App direkt nutzen.

#### **4. Fehlerbehandlung**

Sollte ein Fehler bei der Installation oder Registrierung aufgetreten sein, erhalten Sie auf der Internetseite [https://www.finanzverwaltung.nrw.de/de/beihilfe-nrw](https://www.finanzverwaltung.nrw.de/de/beihilfe-nrw-app)[app](https://www.finanzverwaltung.nrw.de/de/beihilfe-nrw-app) weitere Informationen.

# **5. Digitale Beihilfeantragstellung**

Nachdem Sie sich mit Ihrem Bestätigungscode in der App erfolgreich angemeldet haben, gehen Sie auf den Button "Belege einreichen". Danach werden Sie durch das weitere Verfahren geleitet. Sie fotografieren Ihre Belege mit der in Ihrem Smartphone beziehungsweise Tablet vorhandenen Kamera.

Am Ende des Verfahrens werden Sie gefragt, ob Sie mit der Antragstellung fertig sind und ob Sie die Belege einreichen möchten. Durch Bestätigen wird Ihre Antragstellung beendet und an die Scanstelle Detmold übermittelt. Über den Button "Statusbericht" erkennen Sie, ob die Belege bei der Scanstelle Detmold eingegangen sind. Ihren Beihilfebescheid erhalten Sie weiterhin mit der Post von Ihrer Beihilfestelle des Rhein-Sieg-Kreises.

Wenn Sie wie oben beschrieben vorgehen, brauchen Sie kein gesondertes Antragsformular verwenden. Dieses wird automatisch durch das Verfahren generiert.

# **Hinweis zum Fotografieren:**

Bitte fotografieren Sie auch kleine Belege einzeln und beispielsweise nicht zwei Rezepte nebeneinander.

# **6. Eine App für alle Fälle?**

Die BeihilfeNRW-App kann nur als Äquivalent zum **Kurz**antrag genutzt werden. Sofern sich Änderungen in den persönlichen Verhältnissen ergeben haben und ein Langantrag erforderlich ist oder Pflegeaufwendungen geltend gemacht werden, sind die Unterlagen auf dem Postweg an die Zentrale Scanstelle Detmold zu übersenden. Dies gilt auch für den sonstigen Schriftverkehr mit Ihrer Beihilfestelle.

# **7. Datenschutz**

Über die Nutzung der Beihilfe-APP entscheiden Sie. Die Nutzung ist nicht verpflichtend und erfolgt auf eigene Gefahr. Verantwortlicher i.S.d. Art. 4 Ziffer 7 Datenschutzgrundverordnung für die BeihilfeNRW-APP ist allein der Landesbetrieb Information und Technik NRW (IT.NRW) mit Sitz in Düsseldorf, nicht der Rhein-Sieg-Kreis. Insbesondere liegt die Verpflichtung zur Datenschutzinformation nach Art. 13 Datenschutzgrundverordnung nicht beim Rhein-Sieg-Kreis. Diese Hinweise sind ein ergänzender Service.

Mit Bestätigung / Anerkennung der Nutzungsbedingungen bei der Installation und Registrierung der BeihilfeNRW-APP erteilen Sie Ihre Einwilligung zur Verarbeitung Ihrer personenbezogenen Daten.

Nähere Informationen zum Verfahren und der technischen Sicherungen finden Sie unter <http://beihilfeappinfo.nrw.de/rechtliches.html>

Ihre Einwilligung können Sie jederzeit widerrufen. Durch den Widerruf der Einwilligung wird die Rechtmäßigkeit der aufgrund der Einwilligung bis zum Widerruf erfolgten Verarbeitung nicht berührt.

Ein Widerruf der Einwilligungserklärung ist jederzeit mit dem Löschen der App möglich. Die Rechtmäßigkeit der Verarbeitung der personenbezogenen Daten bis zum Widerruf wird hierbei nicht berührt.